# **SystemDiagnostics**

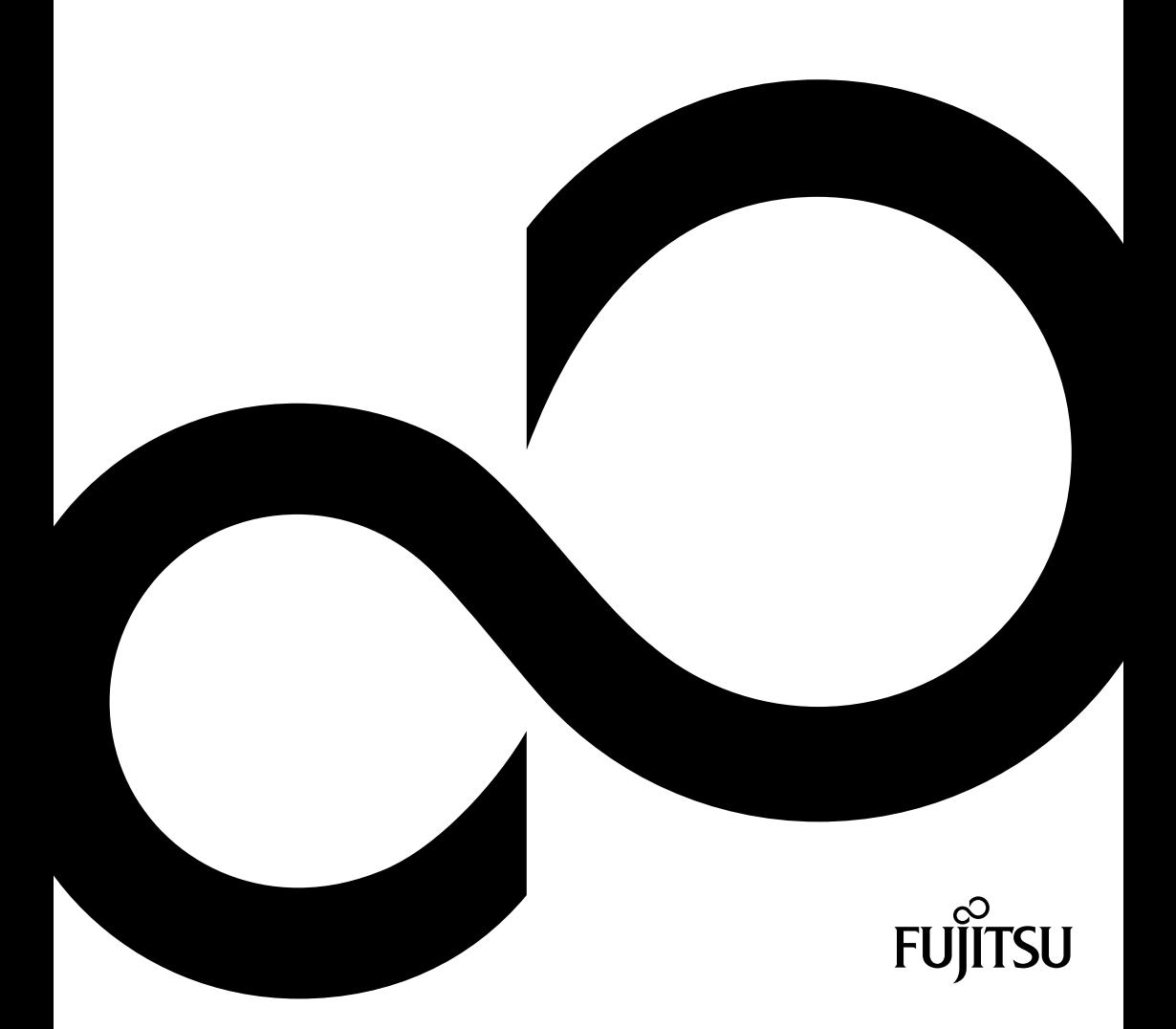

## Glückwunsch, Sie haben sich für ein innovatives Produkt von Fujitsu entschieden.

Aktuelle Informationen zu unseren Produkten, Tipps, Updates usw. finden Sie im Internet: *http://ts.fujitsu.com*

Automatische Treiber-Updates erhalten Sie unter: *http://support.ts.fujitsu.com/com/support/index.html* Wenn Sie technische Fragen haben sollten, wenden Sie sich bitte an:

- unsere Hotline/Service Desk (siehe Service-Desk-Liste oder im Internet: *http://ts.fujitsu.com/support/servicedesk.html*)
- Ihren zuständigen Vertriebspartner
- Ihre Verkaufsstelle

Wir wünschen Ihnen viel Freude mit Ihrem neuen System von Fujitsu.

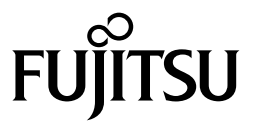

**Copyright**  Fujitsu Technology Solutions 10/06

**Herausgegeben von**  Fujitsu Technology Solutions GmbH Mies-van-der-Rohe-Straße 8 80807 München, Germany

**Kontakt**  <http://ts.fujisu.com/support>

Alle Rechte vorbehalten, einschließlich der Rechte an geistigem Eigentum. Änderungen an technischen Daten vorbehalten; Lieferbarkeit abhängig von der Verfügbarkeit. Für Vollständigkeit, Aktualität und Richtigkeit der Daten und Abbildungen wird keine Garantie übernommen und jegliche damit verbundene Haftung ausgeschlossen. Markennamen können geschützte Warenzeichen des jeweiligen Herstellers und/oder urheberrechtlich geschützt sein. Ihre Verwendung durch Dritte für eigene Zwecke kann eine Verletzung der Rechte des Inhabers darstellen. Weitere Informationen finden Sie unter "http://ts.fujitsu.com/terms\_of\_use.html"

# **SystemDiagnostics**

## Bedienungshandbuch

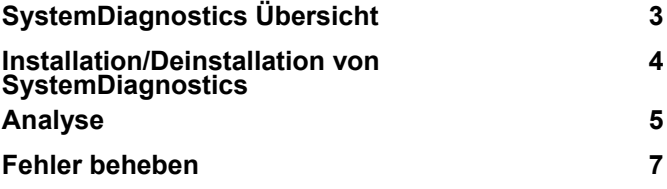

Microsoft, MS, Windows XP, Windows Vista und Windows 7 sind eingetragene Warenzeichen der Microsoft Corporation.

Alle anderen Warenzeichen sind Warenzeichen oder eingetragene Warenzeichen der jeweiligen Inhaber und werden als geschützt anerkannt.

Copyright © Fujitsu Technology Solutions GmbH 2010

Alle Rechte vorbehalten, insbesondere (auch auszugsweise) die der Übersetzung, des Nachdrucks, der Wiedergabe durch Kopieren oder ähnliche Verfahren.

Zuwiderhandlungen verpflichten zu Schadenersatz.

Alle Rechte vorbehalten, insbesondere für den Fall der Patenterteilung oder GM-Eintragung.

Liefermöglichkeiten und technische Änderungen vorbehalten.

# **Inhalt**

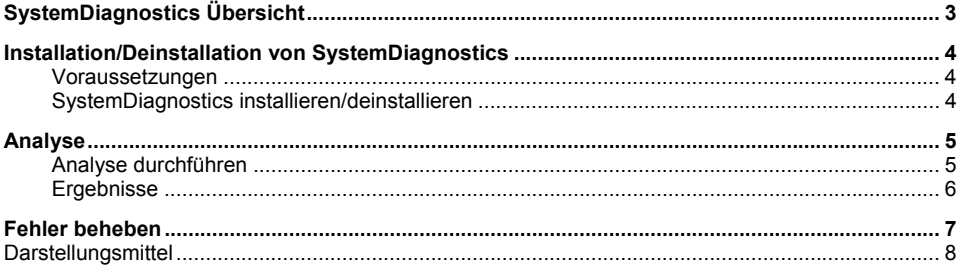

# <span id="page-8-1"></span><span id="page-8-0"></span>**SystemDiagnostics Übersicht**

*SystemDiagnostics* ist ein Diagnosewerkzeug, das Sie unterstützt, Probleme auf Ihrem Computer zu finden und zu beheben.

Dafür stehen Ihnen vier Funktionen zur Verfügung:

#### **Schnellanalyse**

In diesem Schnelltest werden alle Hardware-Komponenten auf Ihrem Computer in kurzer Zeit (ca. 5 Minuten) geprüft.

#### **Ausführliche Analyse**

Mit dieser Testroutine werden die Hardware-Komponenten intensiv getestet. Der Test dauert mehrere Stunden.

#### **Benutzergeführte Analyse**

● Mit dieser Testroutine werden diverse Hardware-Komponenten getestet. Während des Ablaufes erfordern die Tests sowohl Eingaben als auch Beurteilungen durch den Benutzer..

#### **Computer Details**

● Diese Funktion bietet Informationen zum Rechner, auf dem *SystemDiagnostics* installiert ist.

## <span id="page-9-1"></span><span id="page-9-0"></span>**Installation/Deinstallation von SystemDiagnostics**

### **Voraussetzungen**

Für die Installation von *SystemDiagnostics* muss eines der folgenden Betriebssysteme installiert sein:

- Windows® XP ab Service Pack 2
- Windows Vista®
- Windows Server® 2003
- Windows 7<sup>®</sup>

### **SystemDiagnostics installieren/deinstallieren**

#### **So installieren Sie SystemDiagnostics:**

- ► Doppelklicken Sie die Datei *SystemDiagnostics\_setup.exe*.
- ► Folgen Sie den Anweisungen auf dem Bildschirm.

#### **So deinstallieren Sie SystemDiagnostics:**

► Deinstallieren Sie das Programm mit Hilfe der Windows-Funktionen (*Systemsteuerung/Programme*).

oder

► Wählen Sie *Deinstallation* in der Programmgruppe *SystemDiagnostics.*

## <span id="page-10-1"></span><span id="page-10-0"></span>**Analyse**

Sie haben drei Analyse-Möglichkeiten:

- Mit der Schnellanalyse werden in kurzer Zeit die Hardware-Komponenten Ihres Rechners geprüft.
- Mit der ausführlichen Analyse werden die Hardware-Komponenten Ihres Rechners intensiv geprüft. Der Test kann mehrere Stunden dauern.
- Mit der benutzergeführten Analyse werden weitere Hardware-Komponenten Ihres Rechners geprüft. Die Tests erfordern Eingaben und Beurteilungen durch den Benutzer.

In allen drei Fällen werden die Ergebnisse der Prüfung angezeigt. Wenn Probleme aufgetreten sind werden Ihnen Möglichkeiten aufgezeigt, diese zu lösen.

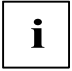

Während des Testes kann der Bildschirm flackern oder dunkel werden. Wenn das CD/DVD-Laufwerk geprüft werden soll, legen Sie bitte eine funktionsfähige CD/DVD ein (keine Audio-CD).

### **Analyse durchführen**

#### **So führen Sie die Analyse durch:**

- Starten Sie SystemDiagnostics.
- ► Klicken Sie in der Navigation auf das Symbol *Schnellanalyse* oder *Ausführliche Analyse* oder *Benutzergeführte Analyse*.
- ► Um das Ergebnis der letzten Analyse anzusehen, klicken Sie in der Navigationsleiste auf den Eintrag *Letztes Ergebnis*.
- Wählen Sie die Hardware-Komponenten, die Sie testen wollen, indem Sie die gewünschten Einträge in der Liste durch Klicken auf das entsprechende Kästchen markieren oder demarkieren.
- Wenn Sie den Test abbrechen wollen, klicken Sie in der Statuszeile auf das Symbol/den Eintrag *Abbrechen*.
- ► Starten Sie die Analyse durch Klicken auf das Symbol/den Eintrag *Klicken Sie hier, um die Tests zu starten*.

Die Analyse wird gestartet.

Im Dialogfenster werden Ihnen folgende Informationen angezeigt:

- der Status der Tests der gewählten Hardware-Komponenten
- der Fortschritt des Testes der aktuellen Komponente
- die insgesamt für die Tests aufgewendete Zeit.
- ► Um den Test zu unterbrechen, klicken Sie auf die Schaltfläche *Pause*. Der Test wird unterbrochen und kann mit der Schaltfläche *Fortsetzen* wieder aktiviert werden..
- ► Um den Test einer zuvor gewählten Komponente abzubrechen, klicken Sie auf *Test überspringen*.
- ► Um die laufende Analyse abzubrechen, klicken Sie auf *Alle Tests beenden*.

### <span id="page-11-0"></span>**Ergebnisse**

Die Ergebnisse der Analyse werden automatisch wie folgt angezeigt :

- ► Die Hardware-Komponenten, welche fehlerfrei getestet wurden, werden angezeigt.
- ► Konnte eine Hardware-Komponente nicht getestet werden, werden diese Komponenten zuerst aufgelistet.
- ► Ist in einer Hardware-Komponente ein Fehler aufgetreten, wird diese zuerst in der Liste angezeigt.

## <span id="page-12-1"></span><span id="page-12-0"></span>**Fehler beheben**

#### **Hardware-Komponenten haben den Test problemlos durchlaufen**

Die Hardware-Komponenten können den Test problemlos durchlaufen und trotzdem funktioniert Ihr System nur fehlerhaft.

Prüfen Sie die Konfiguration Ihrer Software. Möglicherweise "stören sich" einige Softwareprodukte.

Oder

► Starten Sie die ausführliche Analyse, um den Fehler ggf. einzugrenzen.

Oder

► Starten Sie die *benutzergeführte Analyse*, um weitere Komponenten zu testen.

#### **Hardware-Komponente konnte nicht getestet werden**

Wenn eine Hardware-Komponente nicht getestet werden konnte, werden Ihnen mögliche Ursachen angezeigt, warum der Test nicht möglich war.

► Beheben Sie diese Ursache und testen Sie die Komponente erneut, indem Sie die Komponente in der Liste der zu testenden Hardware-Komponenten gezielt wählen.

#### **Hardware-Komponente ist fehlerhaft**

Ist eine Hardware-Komponente fehlerhaft, wird zwischen zwei Fehlertypen unterschieden:

- ► Fehler, die Sie selbst beheben können
- ► Fehler, die Sie mit Hilfe des Service beheben können

#### **Fehler, die Sie selbst beheben können**

► Klicken Sie bei der fehlerhaften Komponente auf das Lampensymbol.

In einem neuen Dialogfenster bekommen Sie Informationen, wie das Problem der fehlerhaften Komponente gelöst werden könnte.

#### **Fehler, die Sie mit Hilfe des Service beheben können**

- ► Notieren Sie sich den bei der fehlerhaften Komponente angezeigten DIFS-Code und die angezeigte Seriennummer.
- Klicken Sie auf das Lampensymbol, um weitere Informationen zu erhalten.
- ► In einem neuen Dialogfenster erhalten Sie eine Liste mit Service-Telefonnummern, unter denen Sie Hilfe für das Hardware-Problem erhalten.

### <span id="page-13-0"></span>**Darstellungsmittel**

In diesem Handbuch werden folgende Darstellungsmittel verwendet:

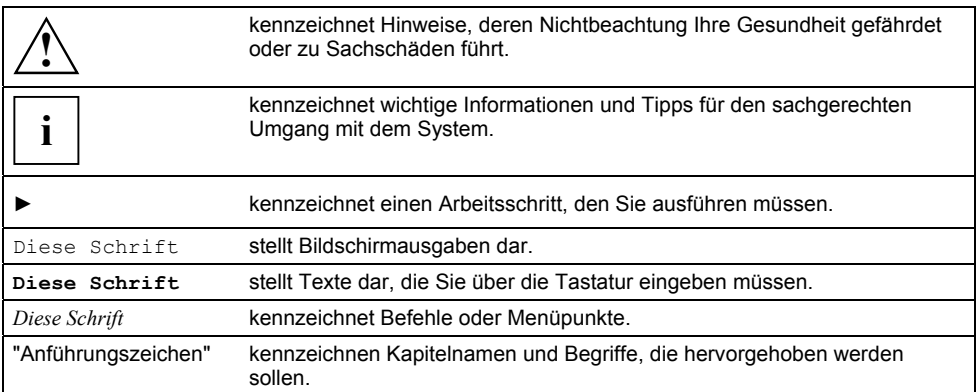